# UNIVERSITY OF KENTUCKY

**Your Guide to Applying for University of Kentucky Jobs Online**

## **Begin here: ukjobs.uky.edu**

## **Step 1. Create Your Application**

- 1. Select "Create Application" from the left-hand toolbar.
- 2. Choose the appropriate application type.
- 3. Complete application by following all required steps on each page. Required fields will be marked with a red asterisk.
- 4. Be aware of specific formats requested by the system, such as phone number or date. You will not be able to continue without proper completion of these fields.

#### **Campus Staff Application**  $\odot$ Complete this application for general jobs. **Student Employment Application**  $\circ$ Complete this application for all student jobs. **Temporary Employment Application**  $\circ$ Complete this application for temporary employment. **Campus Academic Profile**  $\circ$

**Create New Application** 

- Complete this profile for all faculty positions. UK HealthCare Staff Application
- $\circ$ UK HealthCare Academic Profile

 $|$  GO  $>>$ 

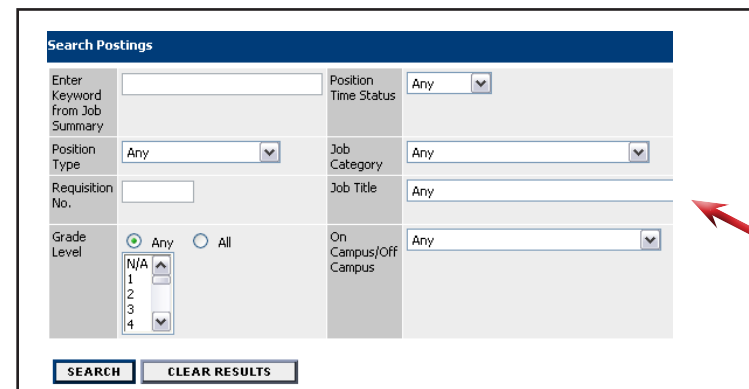

- 3. The search results screen will only show some information about position.
- 4. Select View to see the full job posting and/or apply for a position.

## **Step 2. Search for Available Positions**

- 1. Select "Search Postings" from the left-hand toolbar.
- 2. Make selections in as few as one search options OR simply hit "search" to view all available jobs.

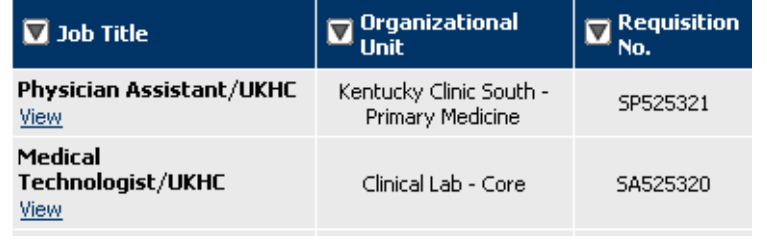

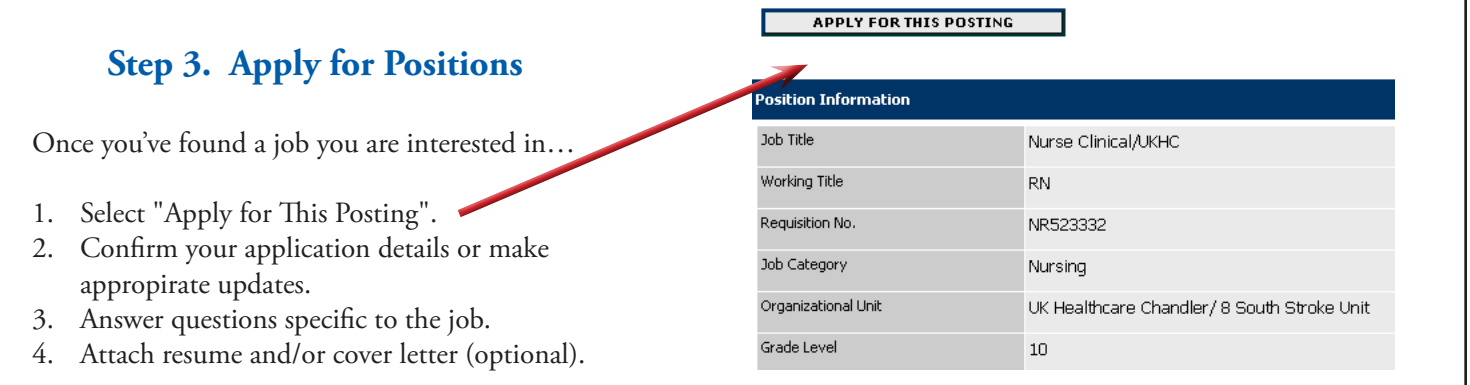

### **If you have any additional questions, please do not hesitate to contact us at:**

Phone: (859) 257-9555, option 2

E-mail: UKJobs@email.uky.edu